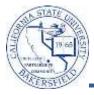

Job Aid

## **Group Enrollment (Add/Drop)**

You can enroll multiple students into one course and drop the same students from another course, as a group using the Enrollment Block page. Using the group enrollment and drop method reduces the time required to individually quick enroll students into a course and then drop them from another course. The process flow includes:

- Create Class Block
- Create Student Block
  - Merge the Class Block and Student Block
  - o Submit the Enrollment Block Request
  - o Retrieve the results (if necessary, fix errors and resubmit)

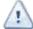

- Make sure the additional section is added before following these instructions
- Print the class rosters for the sections involved in this process

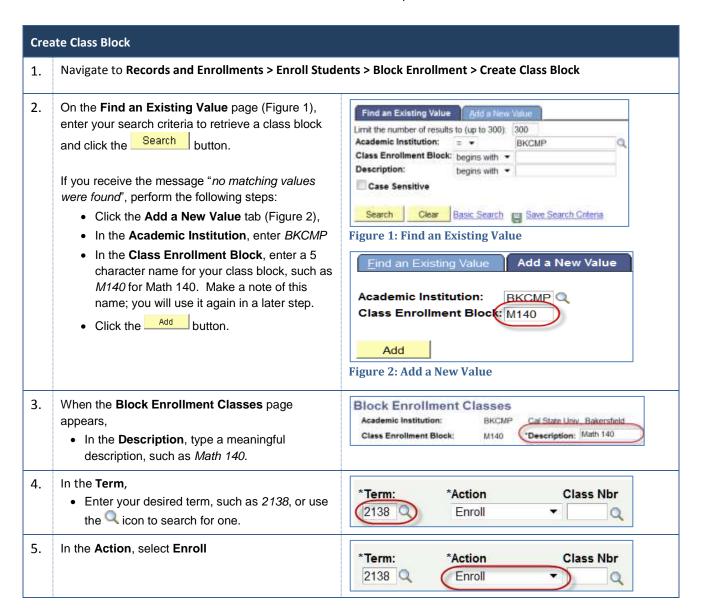

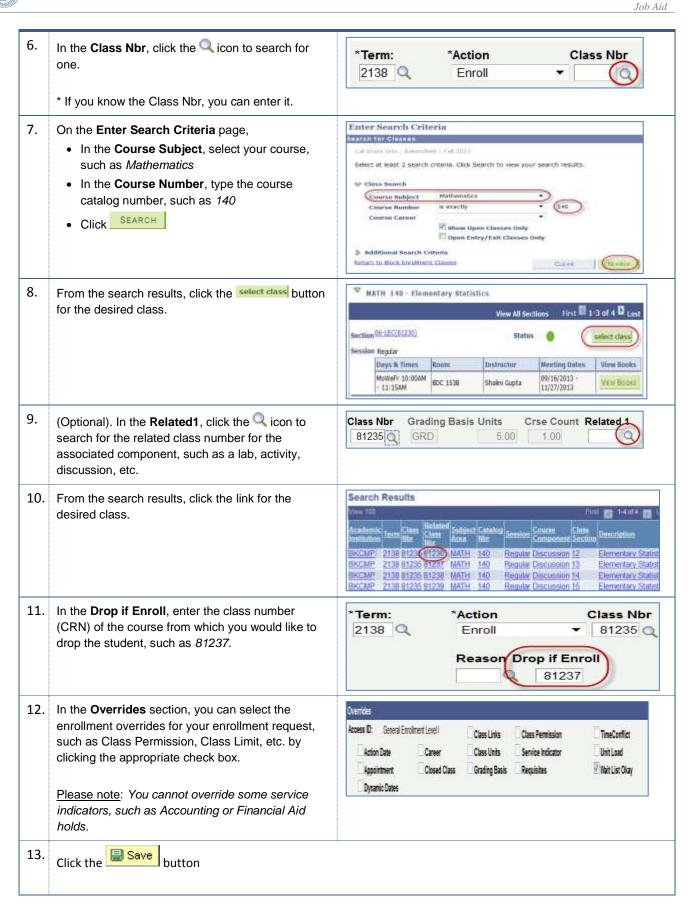

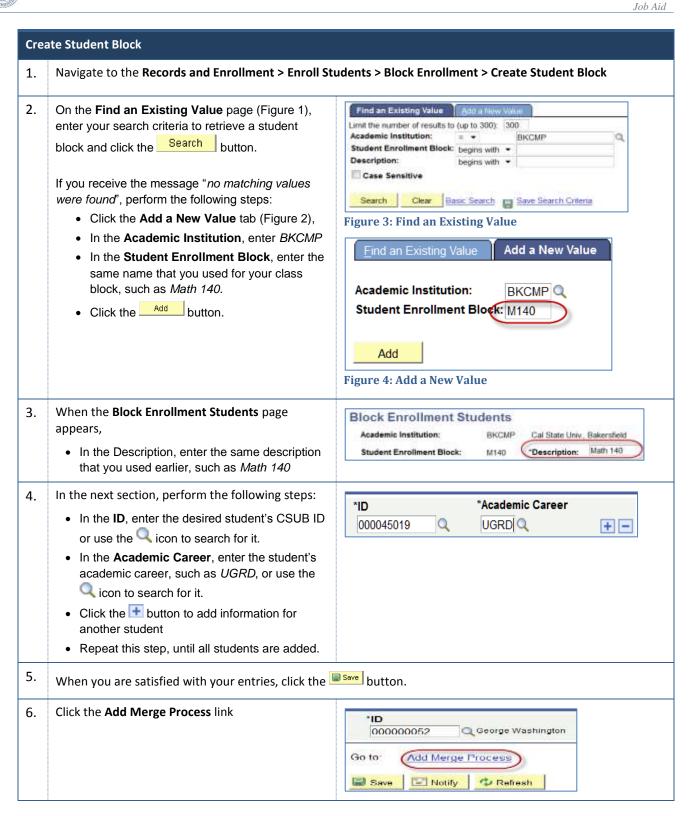

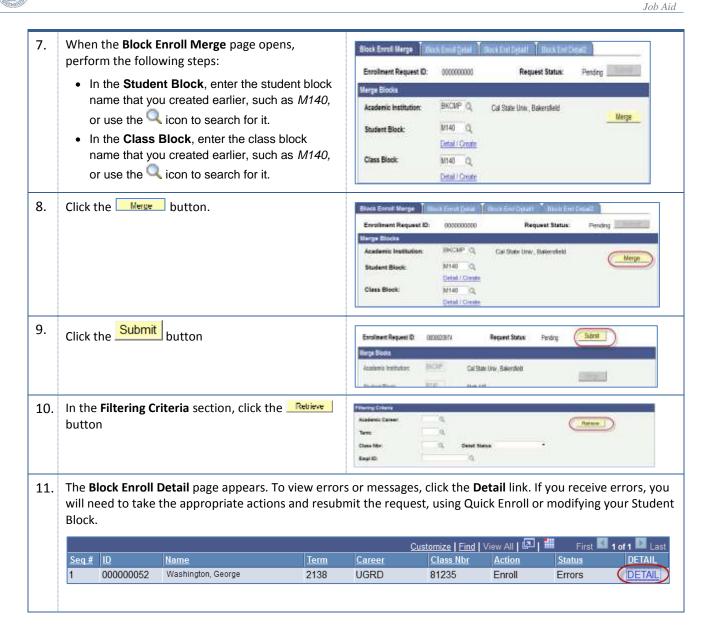